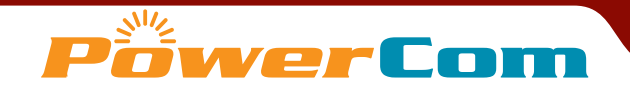

# Reply Plus Keypad WRS7200 and Base WRS970/971 | Quick Reference

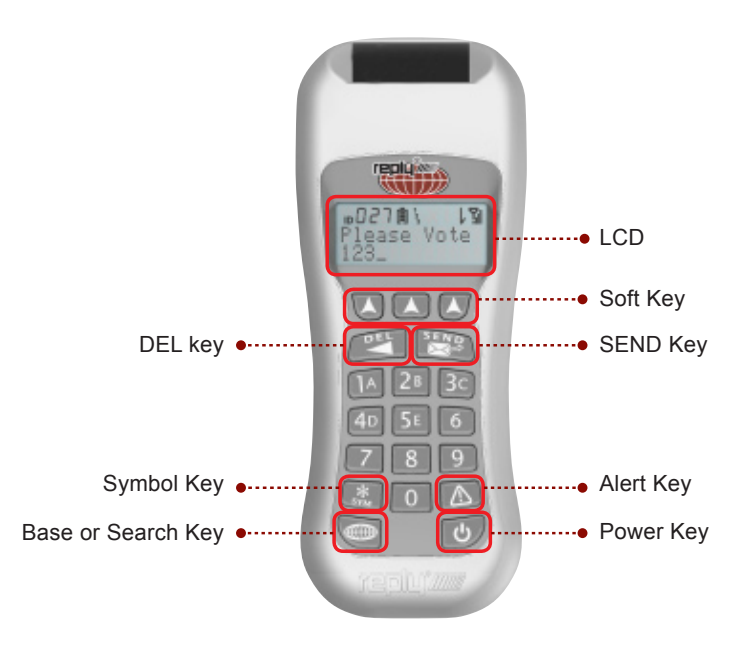

**Power on keypad:** Press Power Key

## **I. LCD Display**

**CH:** This shows the channel number you are on.

**ID:** This shows your keypad's ID number.

**Battery:** This displays your battery life.

**123:** Question type. *(See 5. a)*

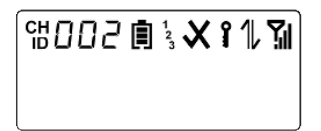

- 1. **Check and X:** A check indicates that you answered correctly. An X on the display means that you answered incorrectly.
- 2. **Key:** A key symbol on the screen signifies that the base station requires a login password.
- 3. **Up and down half arrows:** The up arrow specifies that the keypad is transmitting information to the base station. The down arrow specifies that the base station is transmitting information to the keypad.
- 4. **Reception:** This shows how strong your reception to the base station is.

## II. **How to access the LCD keypad menu:**

- 1. Press the base key and DEL key simultaneously to access the keypad menu. Press the soft key right and left button to locate the menu item.
- 2. Press middle soft key to enter, select the setting and press SEND to save.
- **3.** Press DEL key to return to the main menu.

Note: Do not connect keypad to base when keypad settings are being changed.

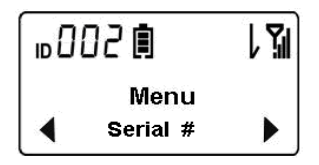

III. **Address Mode: Both the base and the keypads must be configured to the same mode, as they are not interoperable.**

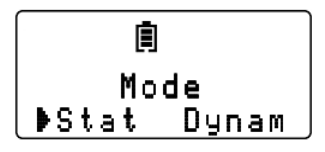

Note: **Power off and then on keypad again after address mode is changed to alter the settings.**

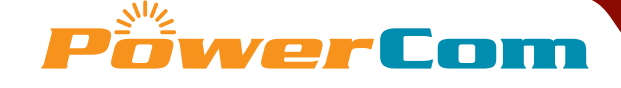

- 1. **Static Address mode:** When keypad is powered on, the LCD displays Welcome and keypad ID.
	- a) You have to configure Base ID and Keypad Address for every keypad BEFORE usage.
	- b) You have to configure Base ID and Keypad Address for every keypad BEFORE usage.

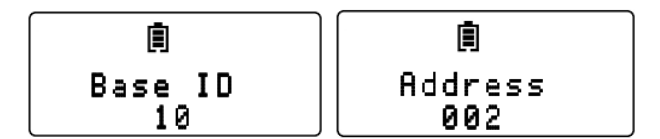

- c) The keypad channel must match the base channel. Press SEARCH key to display the Channel and Keypad address.
- d) To vote, simply power on the keypad and vote.
- 2. **Dynamic Address mode:** When keypad is powered on, LCD displays "Searching For Bases…"
	- a) System will automatically display all available channel ID, user should select the channel and press SEND key or middle soft key to connect.
	- **b)** Search Base: Press Base Key then use the left and right soft keys  $\left(\overline{\blacktriangle}\right)$   $\left(\overline{\blacktriangle}\right)$   $\left(\overline{\blacktriangle}\right)$ to find the base channel ID you want to connect to. Press Send or middle soft key to connect to the base station.
- **IV.** Login: When login is enabled, enter the password and press Send key  $\frac{SEN}{S}$  to login. If the password entered is correct the Keypad LCD will display "Authorizing" then "Connected". If the entered password is in error Keypad LCD will display "Login Retry:"

## V. **How to vote:**

- 1. Answer the question depending on the question types:
	- a)**Visual clue of question type:** On the LCD display to the right of the battery symbol, if you see a display "1" then you need to answer a single digit or single alpha question. If you see a display "123" then you need to answer a multi-digit type question. If this display is not there then it indicates that you need to answer a soft key type question.
- **b)** Soft key questions: Use soft keys  $\left(\mathbf{A}\right)$   $\left(\mathbf{A}\right)$   $\left(\mathbf{A}\right)$
- c)S**ingle digit and Single Alpha questions:** Use Numeric keys or A - E.

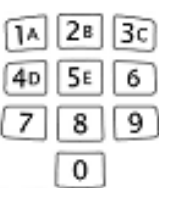

- d) For Multi-digit questions including Multi AlphaNumeric, Range, Free Form and Priority, press Send key to submit your answer. Use \*SYM key  $\frac{1}{2}$  to separate multiple selections such as Multi Alpha Numeric and Priority.
- **2.** Use the Delete key (Del)  $\sqrt{\frac{DEL}{2}}$  to delete any characters input into the display. This Delete Key also acts as a cancel button for prompts or for exiting menus.
- **3.** If you need to enter more than 12 characters answer, enter up to 12 characters then press Enter key. Then enter a "\*SYM" key as a first character on the Keypad LCD as prefix for the next answer string. All characters following the initial **\*** will be appended to the previously sent answer string. Press Send key to submit the second answer string. You can continue using "\*SYM" as prefix to append to the previous answer.

## VI.  **Base station settings**

(Please refer to PowerCom Reply Plus online help for detail settings)

## VII.  **Multi-site meeting base station connection using WRS970**

- 1. WRS970 is equipped with both USB and Ethernet connections. Ethernet connection enables multi-site meeting. WRS971 USB stick base has only USB connection, therefore it has no multi-site meeting capacity.
- 2. You must use Power-over-Ethernet (PoE) power adopter to provide power source.
- **3.** You must configure an IP address for the base station at remote site to enable remote site base station connection.
- 4. See PowerCom Reply Plus online help for detailed set up procedure.